## IBM Tivoli Continuous Data Protection for Files **Version 6.3**

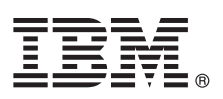

# **Leitfaden für den Schnelleinstieg**

*Dieser Leitfaden dient als Einstieg in eine Standardinstallation für IBM Tivoli Continuous Data Protection for Files Starter Edition.*

**Landessprachliche Version:** Um den Leitfaden für den Schnelleinstieg in anderen Sprachen zu erhalten, greifen Sie auf die PDF-Dateien auf der DVD für den Schnelleinstieg (Quick Start) zu.

### **Produktübersicht**

IBM® Tivoli Continuous Data Protection for Files ist eine zielgruppenspezifische Datenschutzlösung für Benutzerworkstations, Notebooks und Dateiserver auf der Microsoft® Windows®-Plattform. Dieses Produkt bietet transparente Echtzeitreplikation und traditionelle Sicherungsservices und kann unabhängig von Tivoli Storage Manager verwendet werden. Dateien können sowohl auf der lokalen Festplatte als auch auf einem fernen Ziel repliziert werden. In Situationen, in denen die Netzkonnektivität vorübergehend nicht verfügbar ist, werden Dateien in die Warteschlange gestellt und die Replikation wird wiederaufgenommen, wenn das ferne Ziel verfügbar ist, sodass unterbrechungsfreier Datenschutz bereitgestellt wird.

# $\odot$

**1 Schritt 1: Zugriff auf die Software**

Wenn Sie das Produkt über IBM Passport Advantage herunterladen, befolgen Sie die Anweisungen in dem Downloaddokument:

<http://www.ibm.com/support/docview.wss?uid=swg24031940>

Dieses Produktangebot umfasst:

v DVD *IBM Tivoli Continuous Data Protection for Files Version 6.3 Quick Start*

v DVD *IBM Tivoli Continuous Data Protection for Files Version 6.3*, Starter Edition (Produktcode)

### **2 Schritt 2: Auswertung der Hardware- und Systemkonfiguration**

Informationen zu Systemvoraussetzungen enthält das folgende Dokument: <http://www.ibm.com/support/docview.wss?uid=swg21569819>

## **3 Schritt 3: Überprüfung der Basisarchitektur**

Dieses Diagramm zeigt die Umgebung von IBM Tivoli Continuous Data Protection for Files Version 6.3.

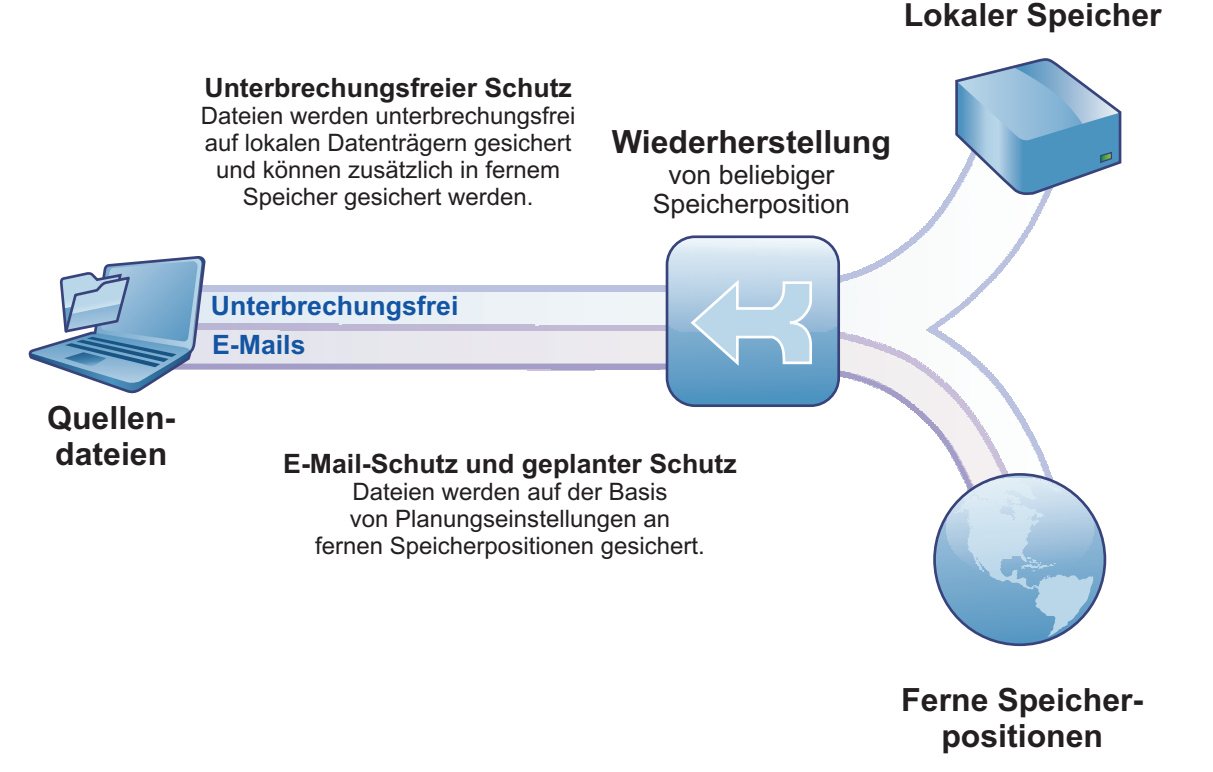

#### **4 Schritt 4: Installation von Tivoli Continuous Data Protection for Files**

Legen Sie die DVD *IBM Tivoli Continuous Data Protection for Files*, Starter Edition, in das DVD-Laufwerk ein, klicken Sie doppelt auf das Symbol für das Clientinstallationsprogramm und befolgen Sie die Installationsanweisungen. Ausführliche Installationsanweisungen sind im Tivoli Continuous Data Protection for Files Information Center unter http://publib.boulder.jpm.com/infocenter/tivihelp/v12r1/index.jsp verfügbar.

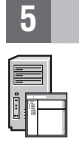

### **5 Schritt 5: Konfiguration von Tivoli Continuous Data Protection for Files**

Nachdem Sie das Produkt installiert haben, führt Sie ein Assistent durch die Konfiguration des Produkts gemäß Ihren Anforderungen. Der Konfigurationsassistent wird automatisch nach der Installation des Produkts gestartet.

#### **Weitere Informationen**

- 
- **?** Weitere Informationen liefern die folgenden Ressourcen:<br>• IBM Tivoli Continuous Data Protection for Files Information Center: <http://publib.boulder.ibm.com/infocenter/tivihelp/v12r1/index.jsp>
	- Produktübersichtsseite für IBM Tivoli Continuous Data Protection for Files: <http://www.ibm.com/software/tivoli/products/continuous-data-protection/>
	- IBM Benutzergemeinschaften: [http://www.ibm.com/community](http://www.ibm.com/community/)

IBM Tivoli Continuous Data Protection for Files Version 6.3 Lizenziertes Material - Eigentum der IBM. © Copyright IBM Corp. 2000, 2012. Alle Rechte vorbehalten.

Eine aktuelle Liste der IBM Marken finden Sie im Web unter [http://www.ibm.com/legal/us/en/copytrade.shtml.](http://www.ibm.com/legal/copytrade.shtml)

Microsoft, Windows, Windows NT und das Windows-Logo sind Marken der Microsoft Corporation in den USA und/oder anderen Ländern.